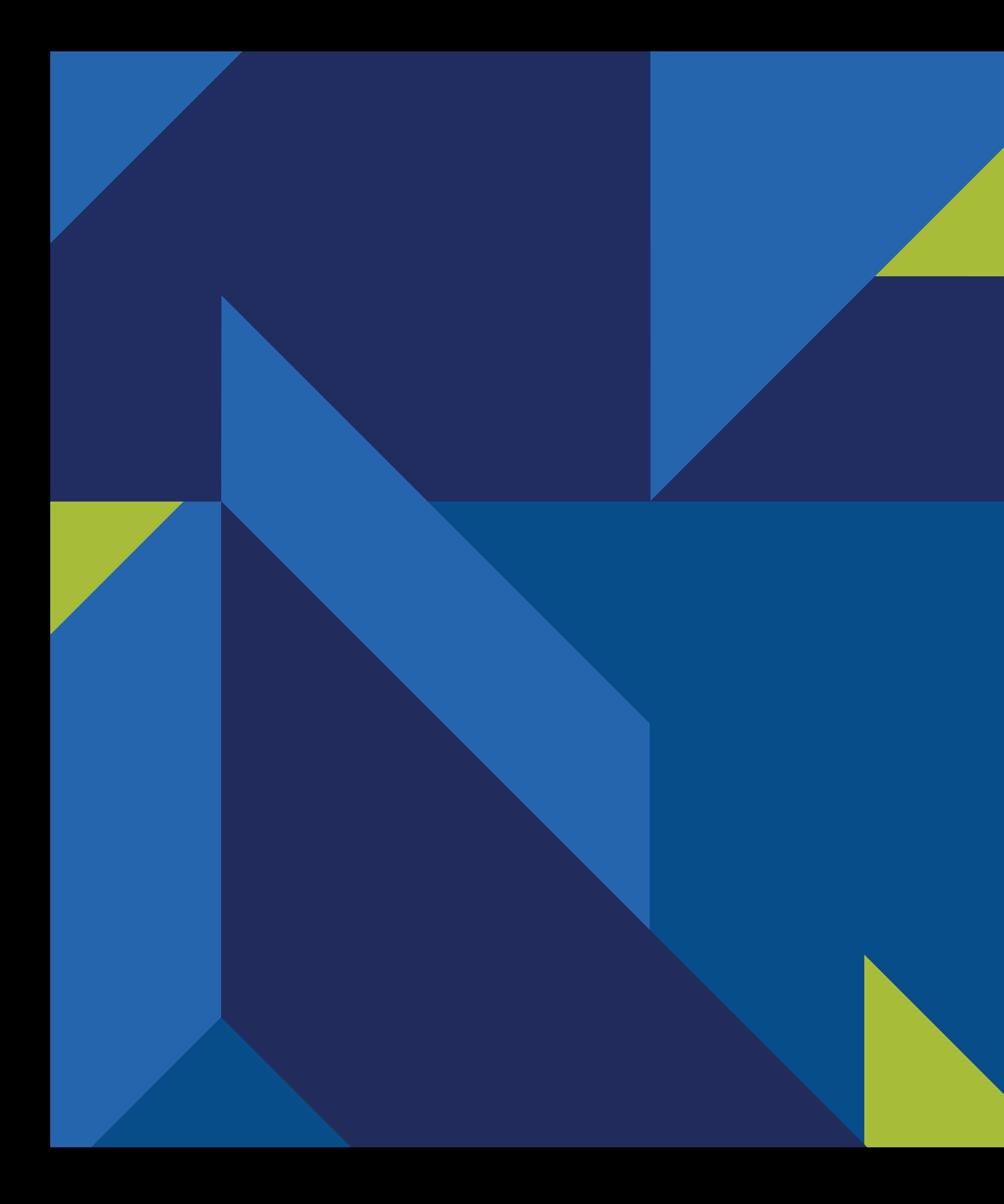

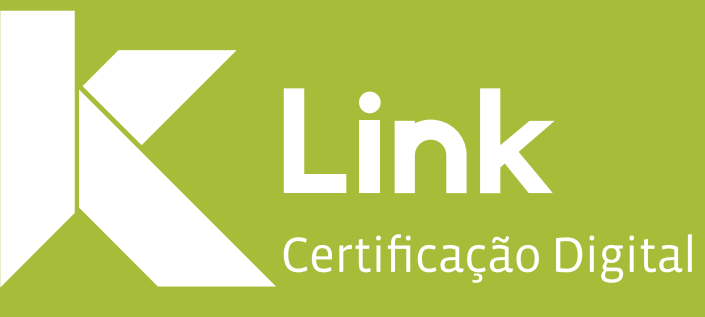

## Manual de utilização<br>Plataforma ZOOM

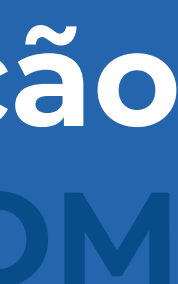

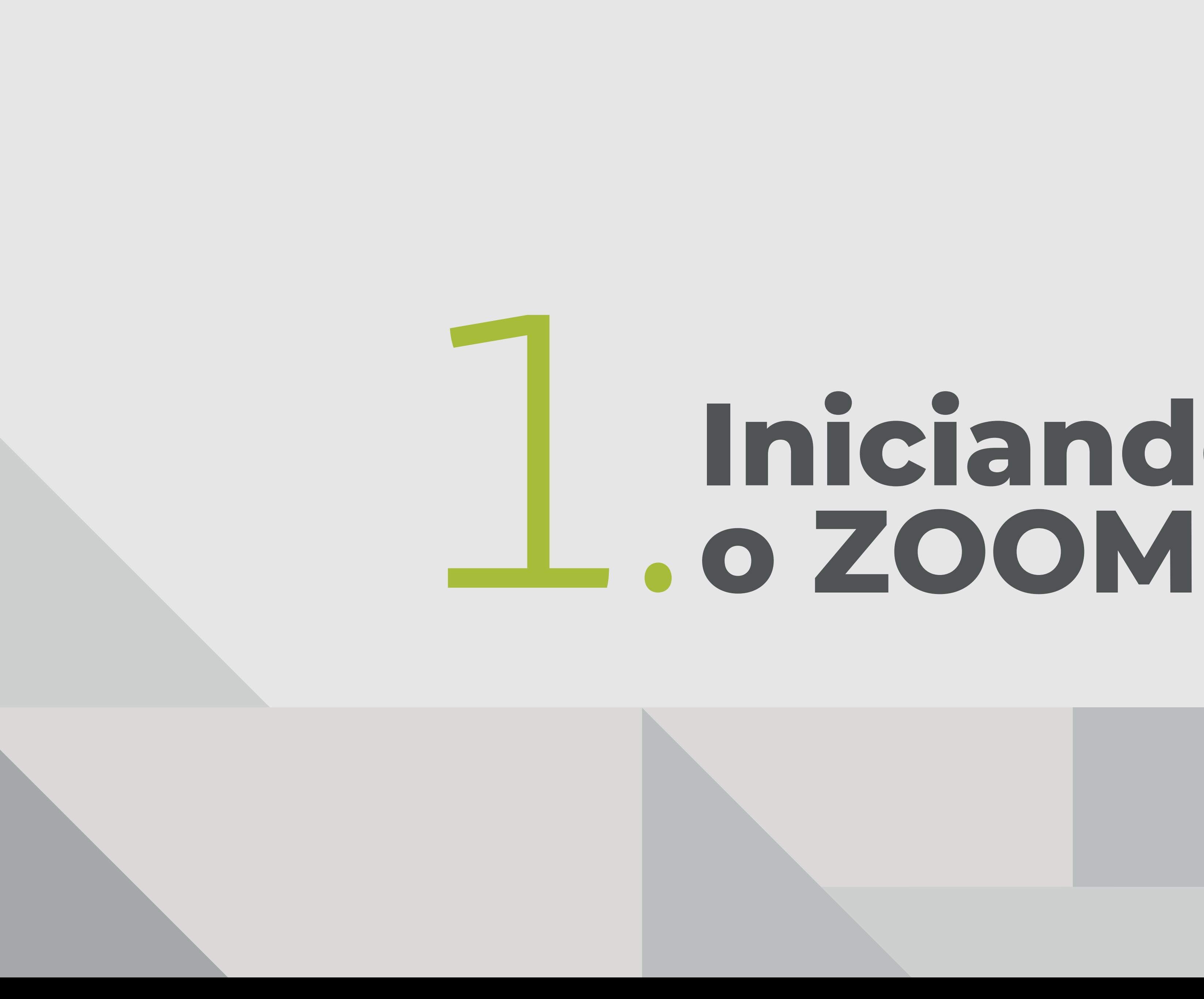

# Iniciando

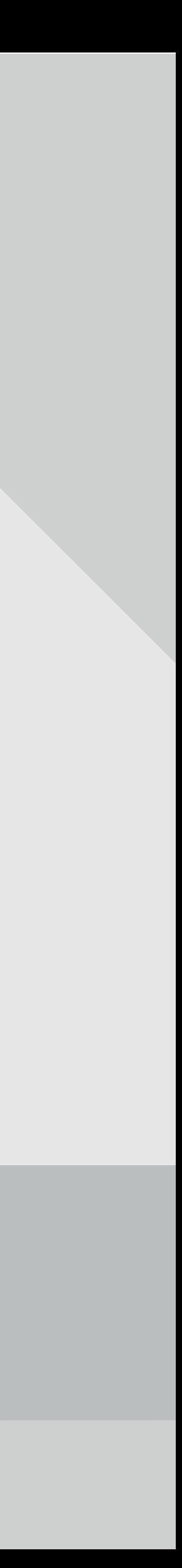

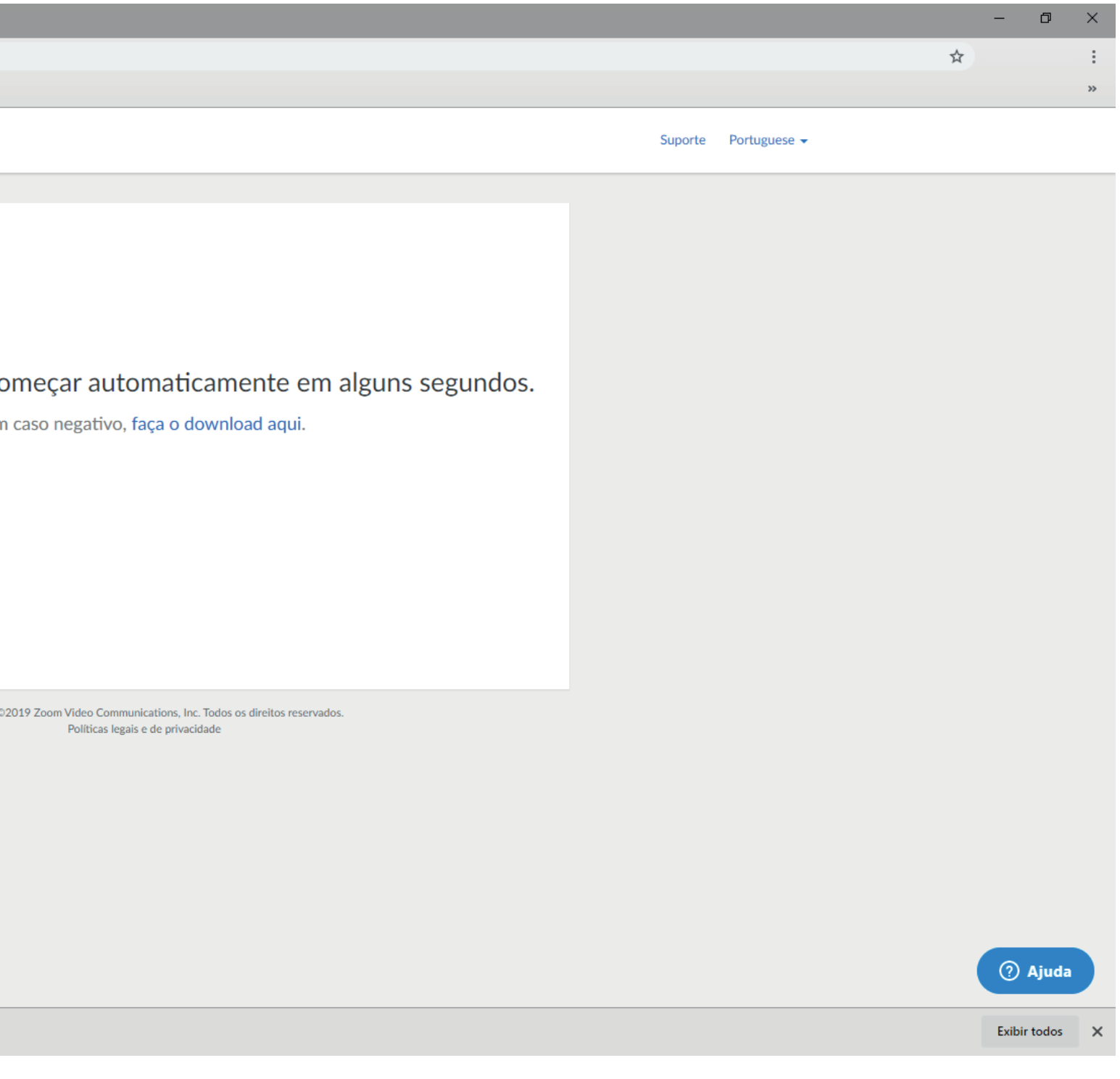

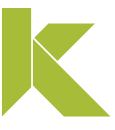

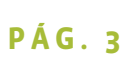

## Iniciando o Zoom

#### 1. Abra o link da reunião que foi encaminhado por e-mail à você e execute o download que foi realizado.

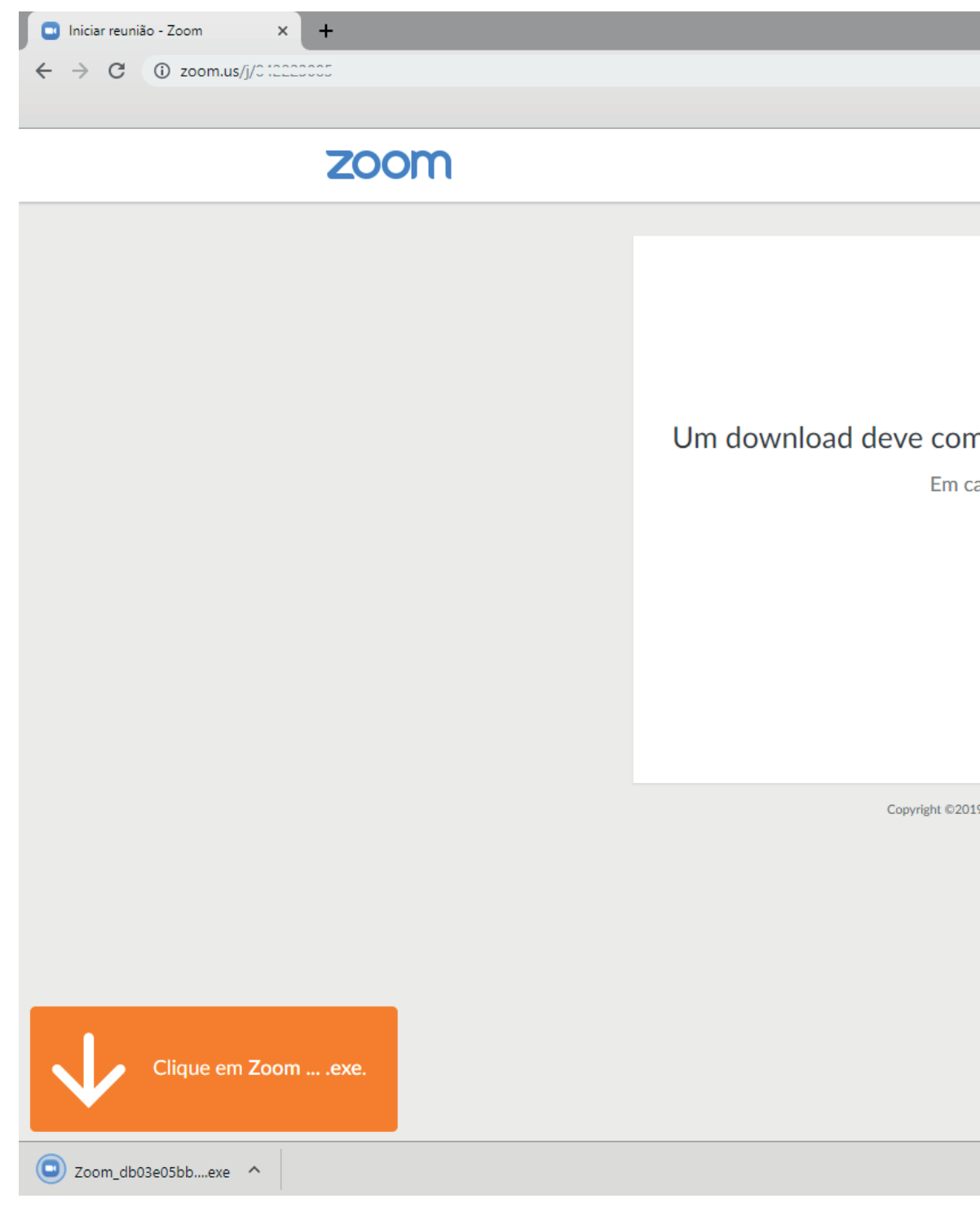

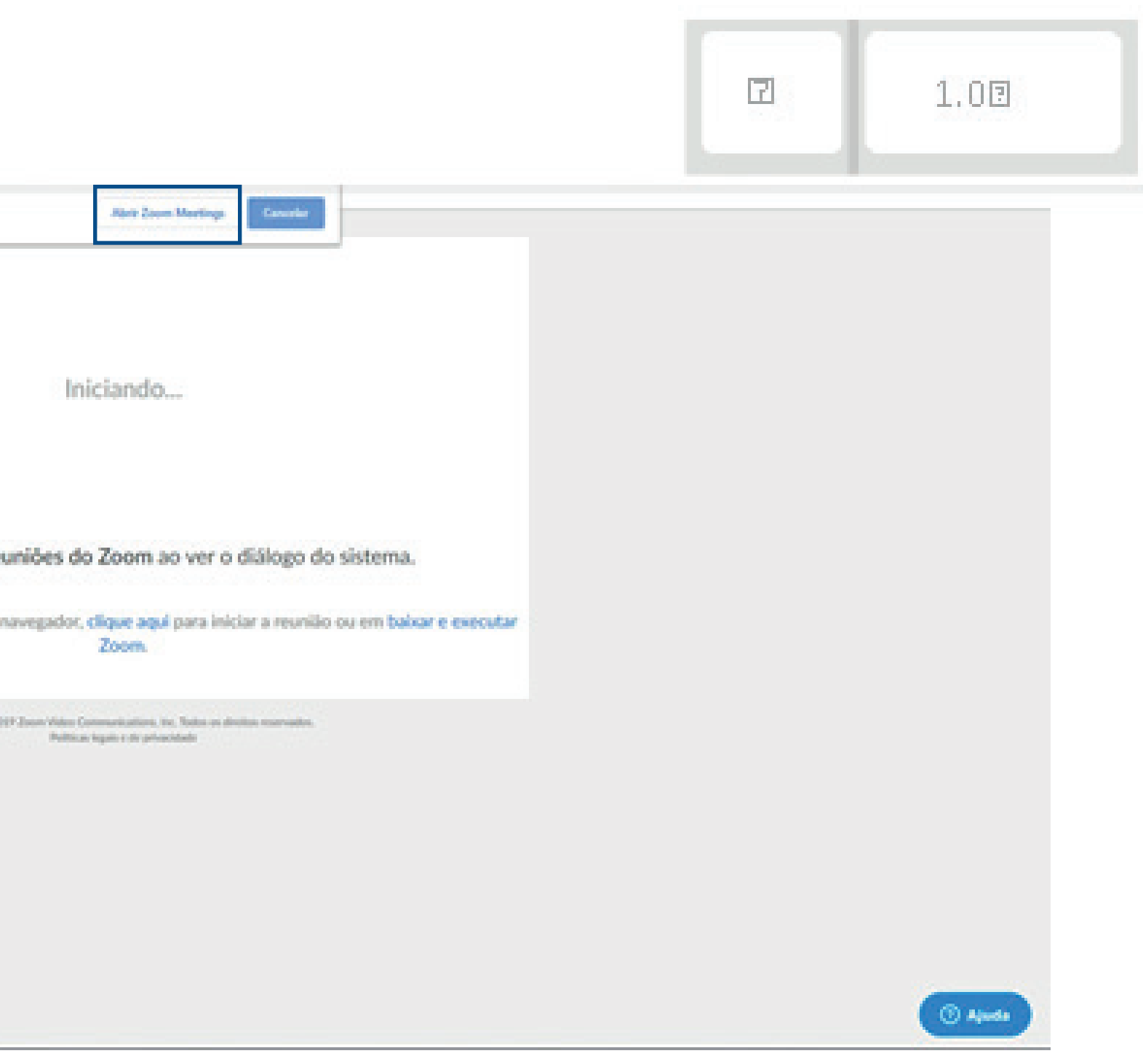

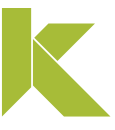

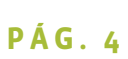

### Iniciando o Zoom

#### 2. Clique em "Abrir Zoom Meetings" conforme imagem abaixo:

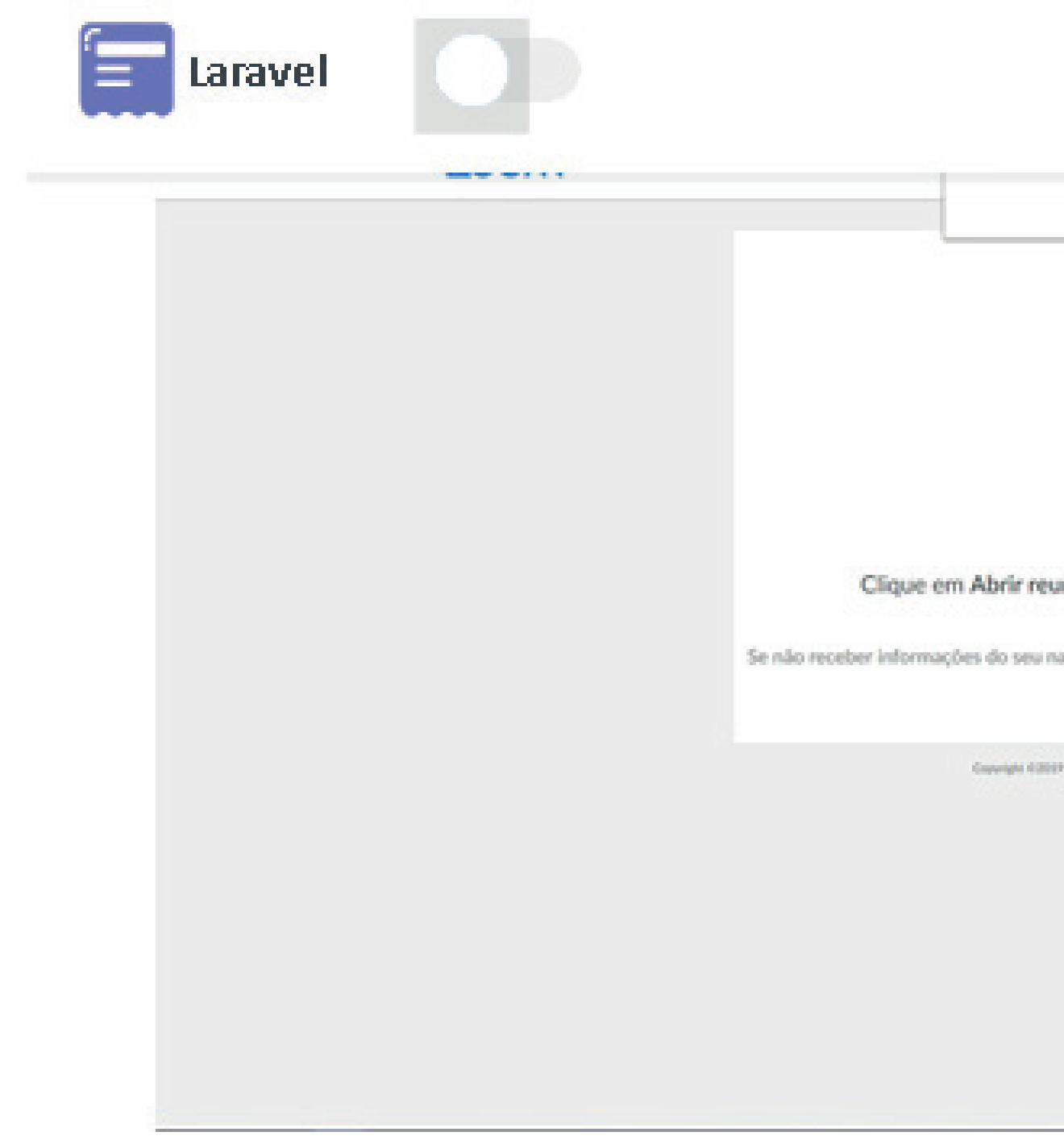

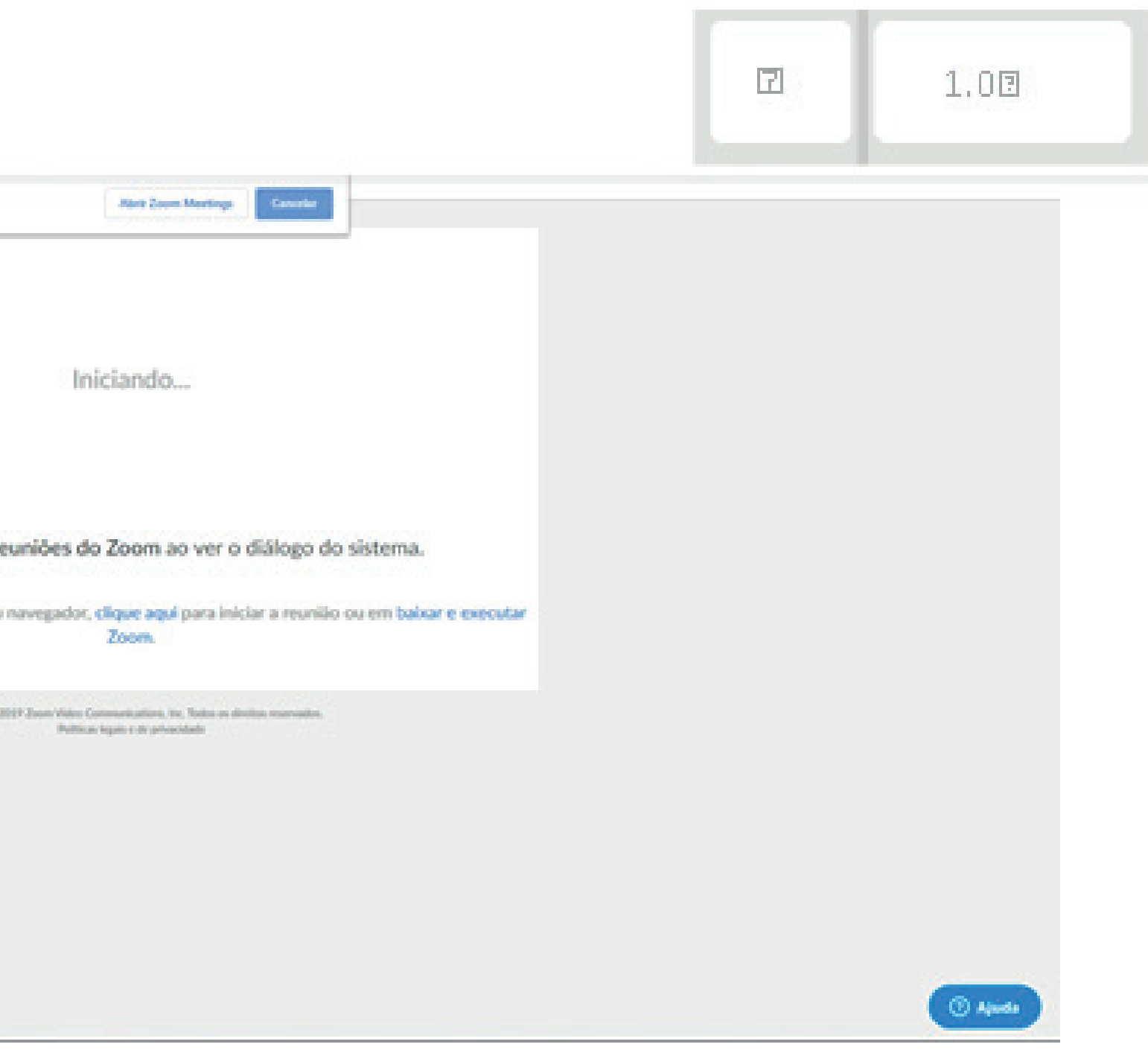

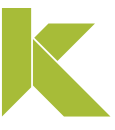

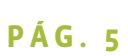

## Iniciando o Zoom

#### 3. Ao abrir o arquivo, insira o seu nome e clique em "Join Meeting".

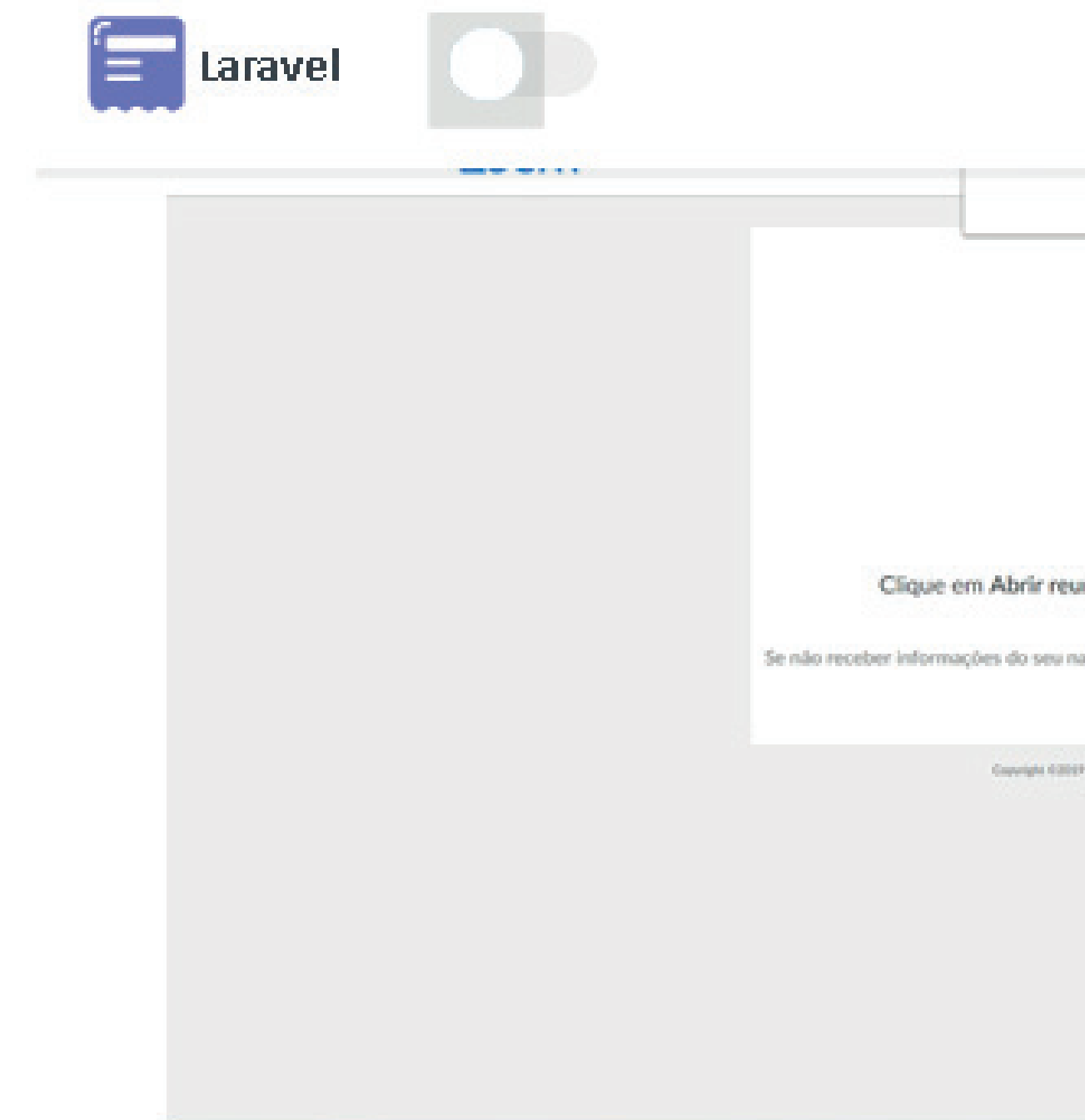

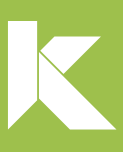

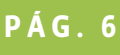

#### **Parabéns!** Agora você está pronto para participar da reunião!

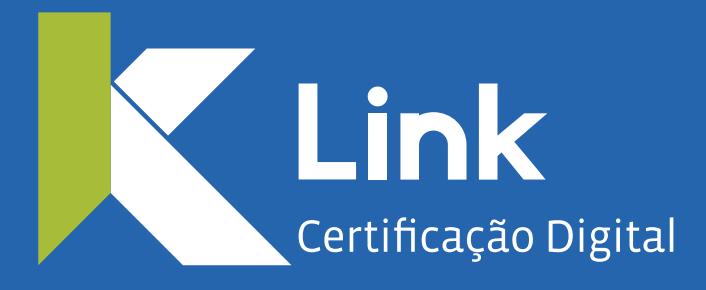

Rua Visconde de Taunay, 173 | São Lucas | BH - MG | CEP 30240-300

 $\otimes$  +55 31 3327-6670  $\otimes$  +55 31 8328-1588

treinamento@linkcertificacao .com.br

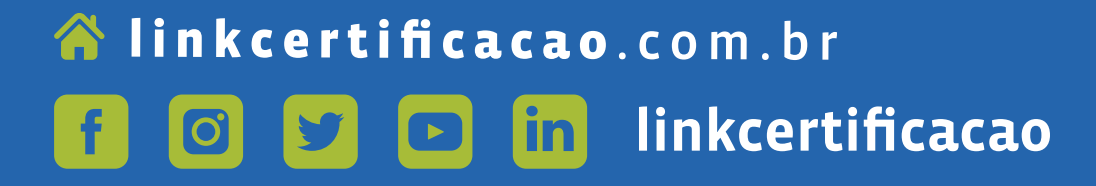

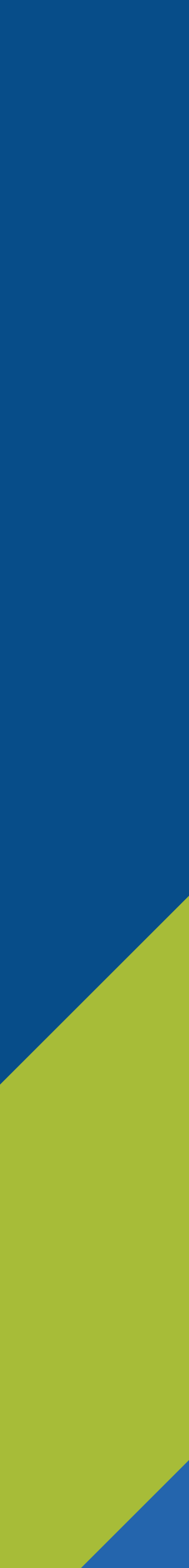